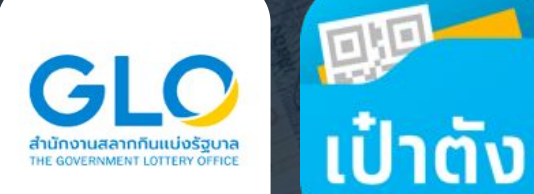

# ีคู่มือการใช้งาน เว็บไซต์จำหน่ายสลากกินแบ่งรัฐบาล

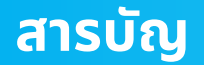

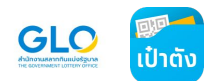

## **● ข้อควรรู้ทั่วไปในการใช้งานเว็บไซต์จําหน่ายสลากกินแบ่งรัฐบาล**

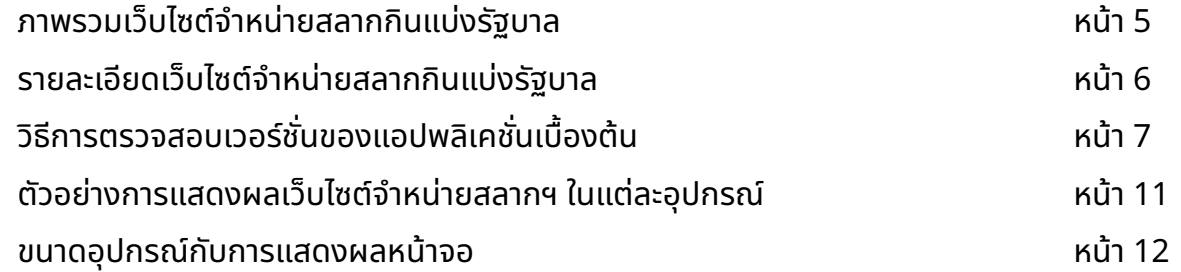

## **● ขั้นตอนการใช้งานเว็บไซต์จําหน่ายสลากกินแบ่งรัฐบาล**

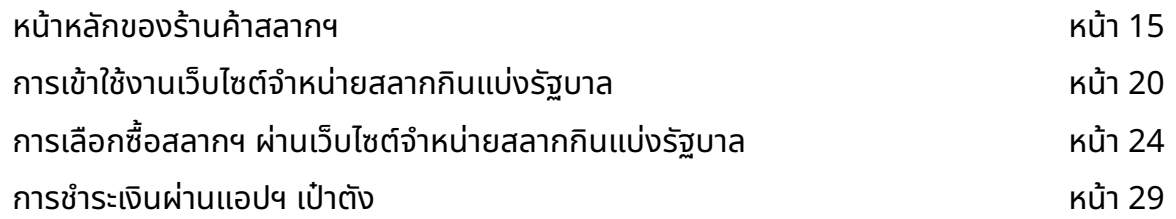

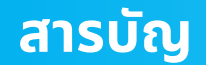

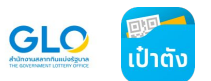

## **● ข้อควรรู้ทั่วไปในการใช้งานเว็บไซต์จําหน่ายสลากกินแบ่งรัฐบาล**

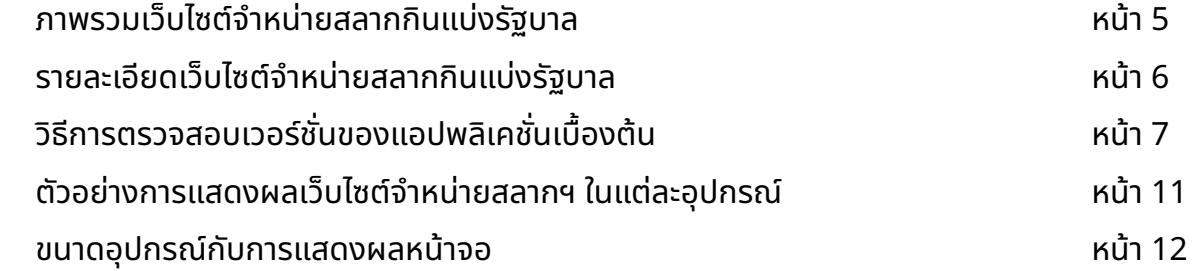

#### **● ขั้นตอนการใช้งานเว็บไซต์จําหน่ายสลากกินแบ่งรัฐบาล**

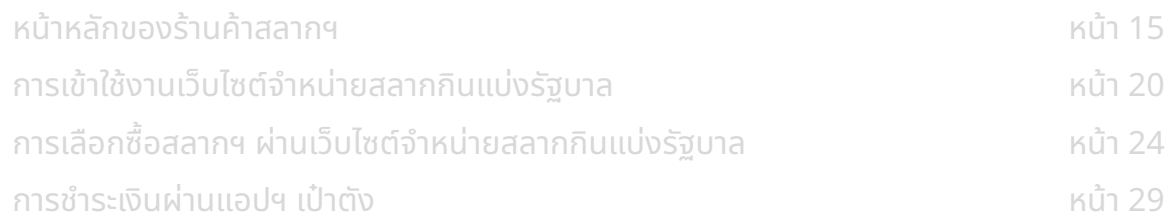

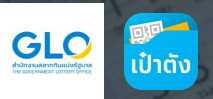

# ี่ ข้อควรรู้ทั่วไปในการใช้งาน **เว็บไซต์จำหน่ายสลากกินแบ่งรัฐบาล**

#### **ภาพรวมเว็บไซต์จําหน่ายสลากกินแบ่งรัฐบาล**

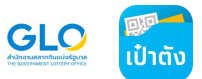

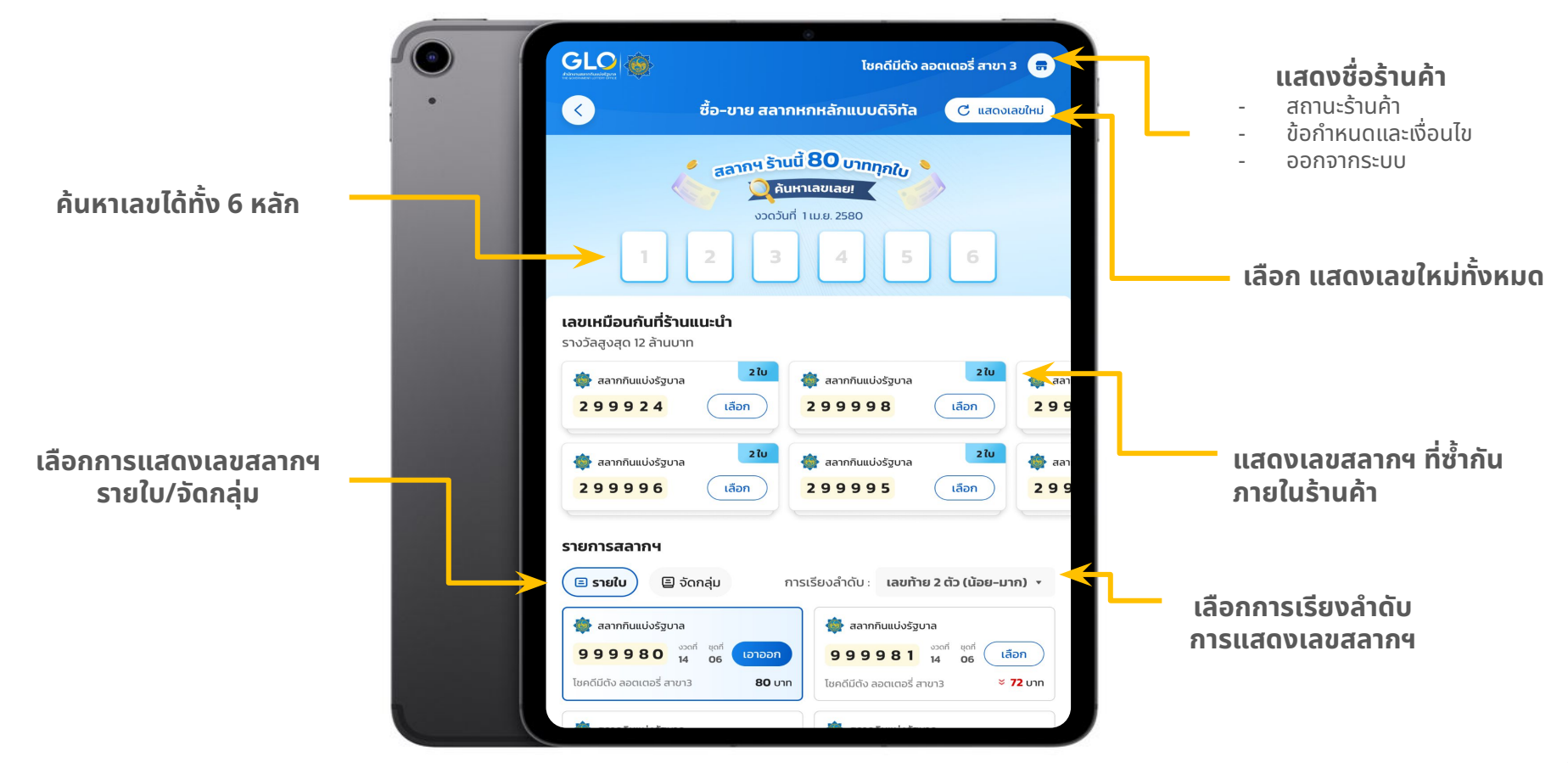

## **รายละเอียดเว็บไซต์จําหน่ายสลากกินแบ่งรัฐบาล**

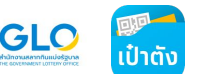

- 1. ตัวแทนจําหน่ายสลากแบบดิจิทัล สามารถเข้าใช้งานเว็บไซต์จําหน่ายสลากฯ ได้ที่ **[www.g](http://www.shop.glo.or.th)lolotteryshop.com** เพื่อเป็นช่องทางเลือกเพิ่มเติมอีกช่องทางหนึ่งในการจําหน่าย สลากฯ
- 2. ตัวแทนจําหน่ายสลากแบบดิจิทัล สามารถใช้อุปกรณ์ เช่น แท็บเล็ต สมาร์ททีวี หรือ สมาร์ทโฟน เป็นต้น โดย เบราว์เซอร์ (Browser) ที่เหมาะสมกับการใช้งานมากที่สุดคือ Google Chrome (เวอร์ชั่น 64 ขึ้นไป)
- ้ 3. แนะนำให้ตัวแทนจำหน่ายสลากแบบดิจิทัลใช้หน้าจอของอุปกรณ์ในลักษณะ <u>แนวตั้ง</u> เพื่อให้การ แสดงผลของหน้าจอใช้งานได้ดีที่สุด
- 4. ตัวแทนจําหน่ายสลากแบบดิจิทัลสามารถเข้าสู่ระบบ (Log-in) ได้จํากัด 1 ร้านค้าต่ออุปกรณ์ 1 เครื่อง โดยสามารถเข้าสู่ระบบด้วย แอปฯ เป๋าตัง หรือ เบอร์โทรศัพท์ที่ได้ลงทะเบียนไว้กับถุงเงิน
- 5. เว็บไซต์นี้ เป็นเพียงช่องทางหนึ่ง ที่ใช้สําหรับการจําหน่ายสลากของตัวแทนจําหน่ายสลากแบบ ดิจิทัลเท่านั้น หากต้องการดําเนินการในด้านอื่นๆ เช่น การปรับราคาสลากฯ หรือ การดูยอดขาย สลากฯ จะต้องดําเนินการผ่านแอปฯ ถุงเงิน

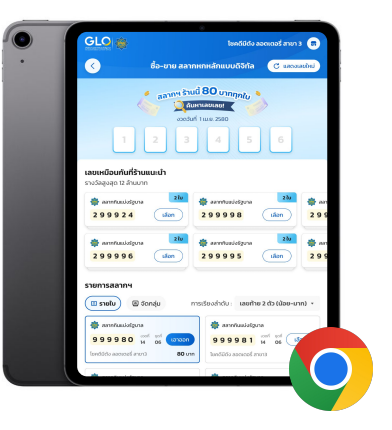

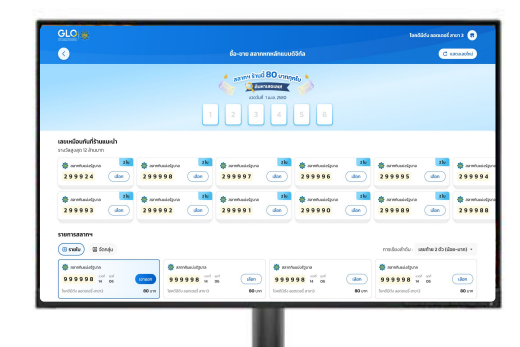

## **วิธีการตรวจสอบเวอร์ชั่นของแอปพลิเคชั่นเบื้องต้น**

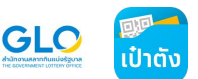

#### **สําหรับผู้ใช้งานเว็ปไซต์จําหน่ายสลากฯ ในแท็บเล็ต หรือโทรศัพท์มือถือ ระบบ iOS**

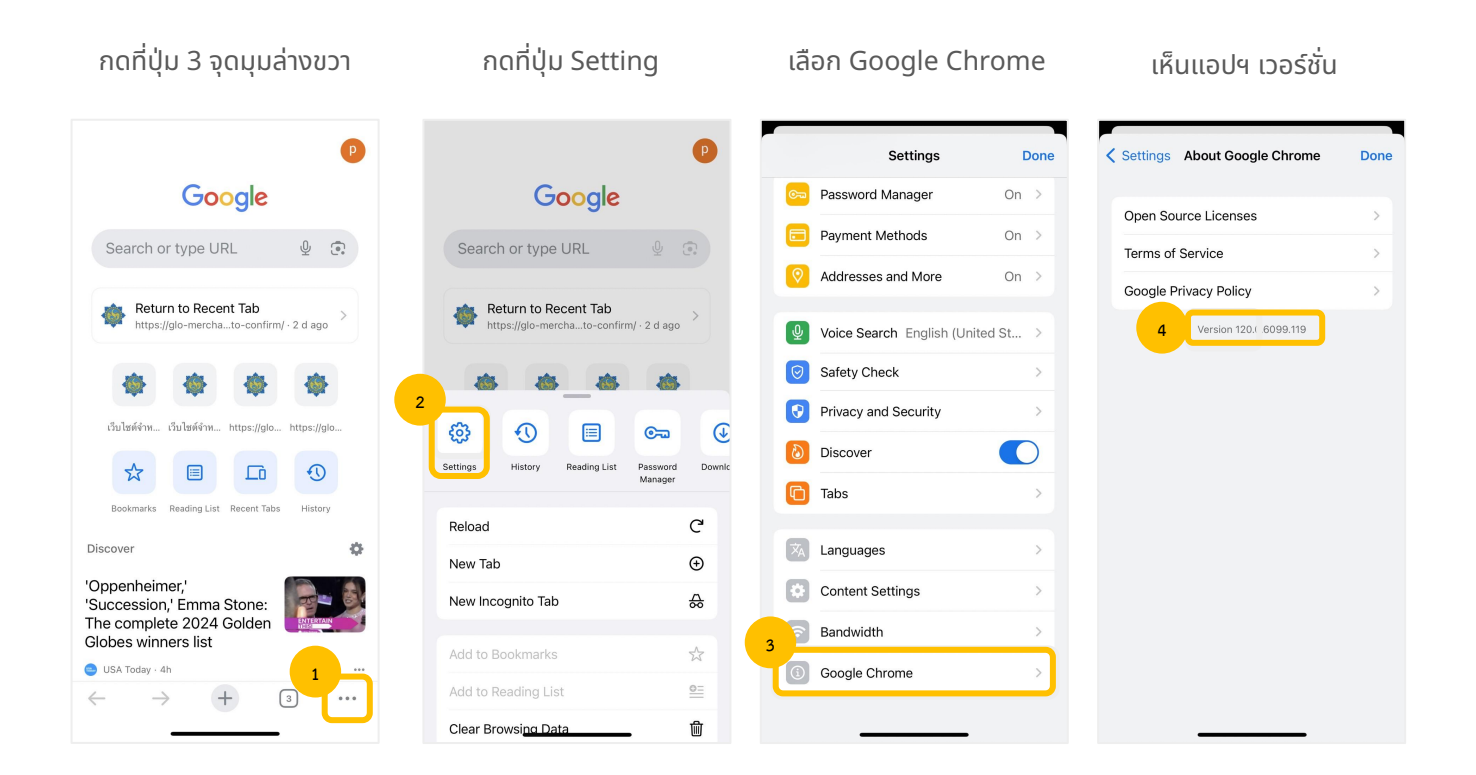

## **วิธีการตรวจสอบเวอร์ชั่นของแอปพลิเคชั่นเบื้องต้น**

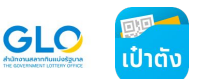

#### **สําหรับผู้ใช้งานเว็ปไซต์จําหน่ายสลากฯ ในแท็บเล็ต หรือโทรศัพท์มือถือ ระบบ Android**

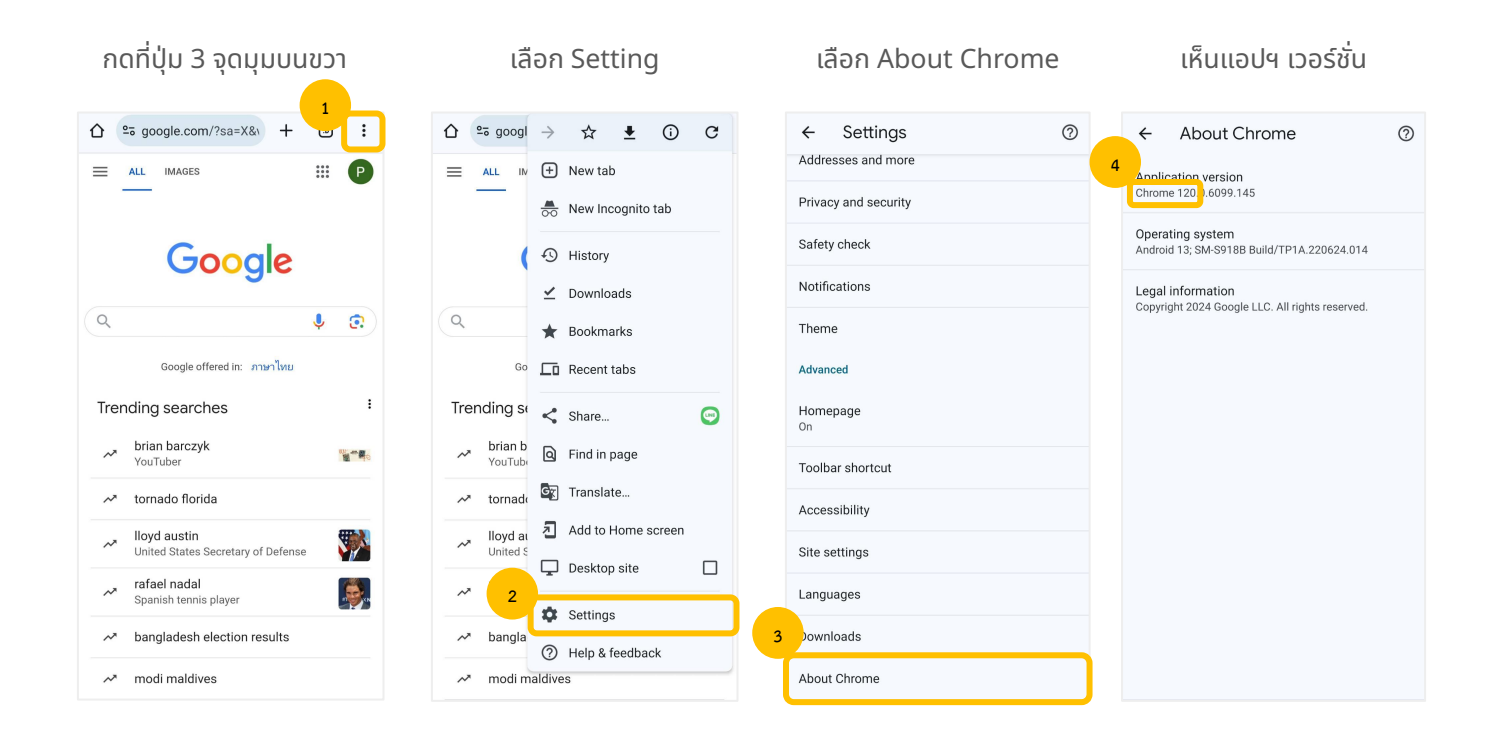

 $\check{}$ 

**3**

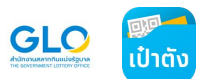

#### **สําหรับผู้ใช้งานเว็ปไซต์จําหน่ายสลากฯ โน๊ตบุ๊คหรือคอมพิวเตอร์**

Settings - About Chrome  $\times$  $+$ **1** Chrome chrome://settings/help  $\blacksquare$ € ¥.  $\Box$ Finish updat : ☆ **Settings** Q Search settings O  $\boldsymbol{\hat{\pi}}$  Bookmarks and lists  $\mathcal{C}$ Performance  $\blacktriangle$ **□** Extensions  $\mathbf{r}$ About Chrome **■** Clear browsing data... Ctrl+Shift+Del ⊕ Appearance  $\alpha$ Search engine  $\Box$ Q Zoom  $- 100\% +$ Google Chrome  $\bullet$ Default browser 戸 <sup>中</sup> Print... **4**  $Ctrl + P$ early up to date! Relaunch Chrome to finish u G Search this page with Google...  $(1)$ On startup Version 120. 6099.110 (Official Build) (64-bit) <sup>G</sup> Translate... Get help with Chrome ⊕ Languages  $\mathsf{a}$ **Find and edit** b.  $\mathbb{C}$  Save and share ×  $\frac{1}{2}$ Downloads Report an issue **自** More tools  $\mathbf{b}$ Accessibility Privacy policy  $^\circledR$ Help  $\mathbf{r}$ System **2 ® Settings**  $\Omega$ **Reset settings** <sub>5</sub> Exit Extensions <sup>[7]</sup> **H** Managed by your organization Google Chrome Copyright 2024 Google LLC. All rights reserved. G **About Chrome** Services and a contract process and property and contract and contract to

กดปุ่ม 3 จุด มุมบนขวา > Setting > About Chrome > เห็นแอปฯ เวอร์ชั่น

#### **ตัวอย่างการแสดงผลเว็ปไซต์จําหน่ายสลากฯ ในแต่ละอุปกรณ์**

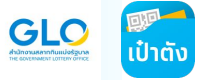

**แท็บเล็ต**

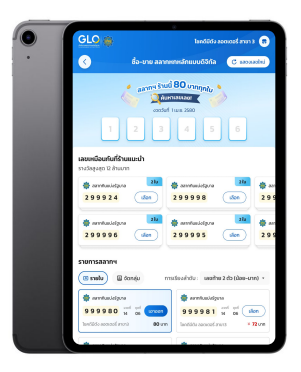

#### **หน้าจอคอมพิวเตอร์ สมาร์ททีวี**

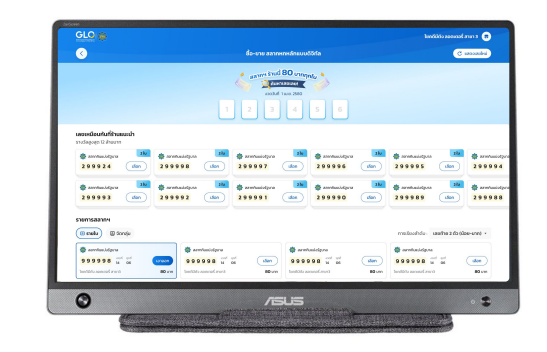

#### **สมาร์ทโฟน**

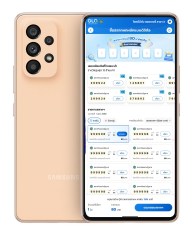

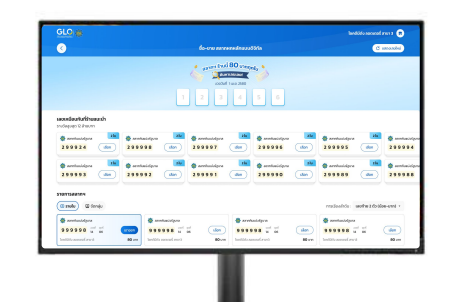

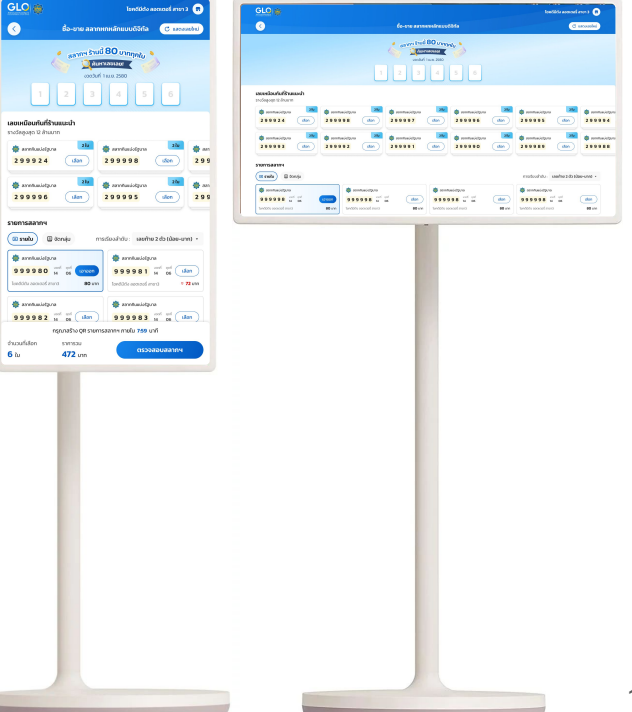

10

GLC<br><sup>O</sup>

**เลขเหมือ**<br>รางวัลลูงส  $295$ 

รายการ

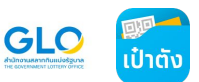

#### **"ขนาดความกว้างและความ ละเอียดของหน้าจอ" เป็นปัจจัยในการกําหนดลักษณะ การแสดงผลของหน้าจอ**

ยิ่งหน้าจอมีขนาดใหญ่ ก็จะสามารถแสดง จํานวนสลากฯ ได้เยอะขึ้น

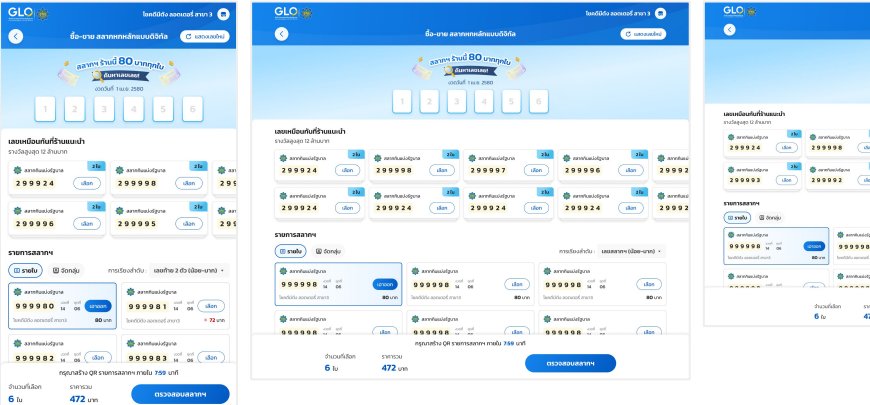

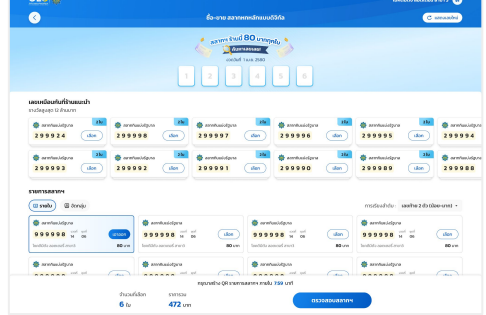

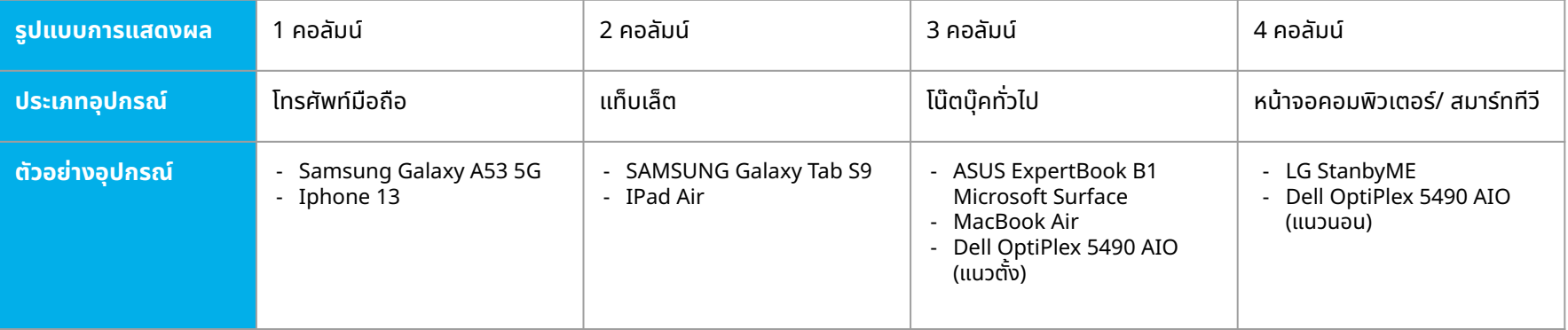

**สารบัญ**

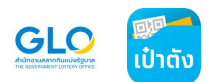

## **● ข้อควรรู้ทั่วไปในการใช้งานเว็บไซต์จําหน่ายสลากกินแบ่งรัฐบาล**

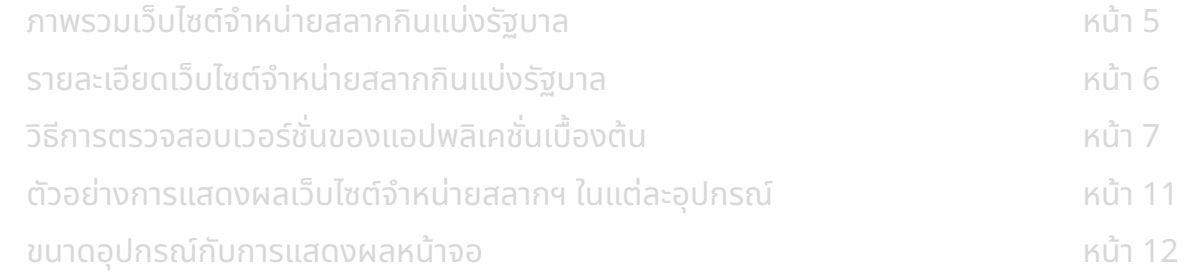

#### **● ขั้นตอนการใช้งานเว็บไซต์จําหน่ายสลากกินแบ่งรัฐบาล**

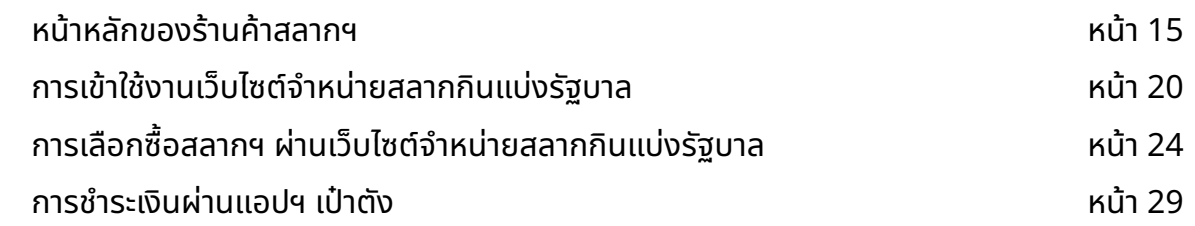

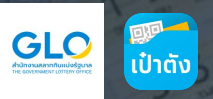

## ้สำหรับตัวแทนจำหน่ายสลากแบบดิจิทัล

 $-04$ 

 $\bullet$ 

 $8<sup>1</sup>$ 

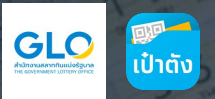

 $0.7041$ 

**PRO 1882 W** 

**Aug 3333** 

# **1. หน้าหลักของร้านค้าสลากฯ**

 $e^{\theta}$ 

 $443.81$ 

 $7^{\prime}$ 

### **หน้าหลักของร้านค้าสลากฯ : ชื่อร้านค้าและสถานะ**

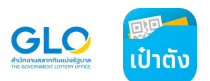

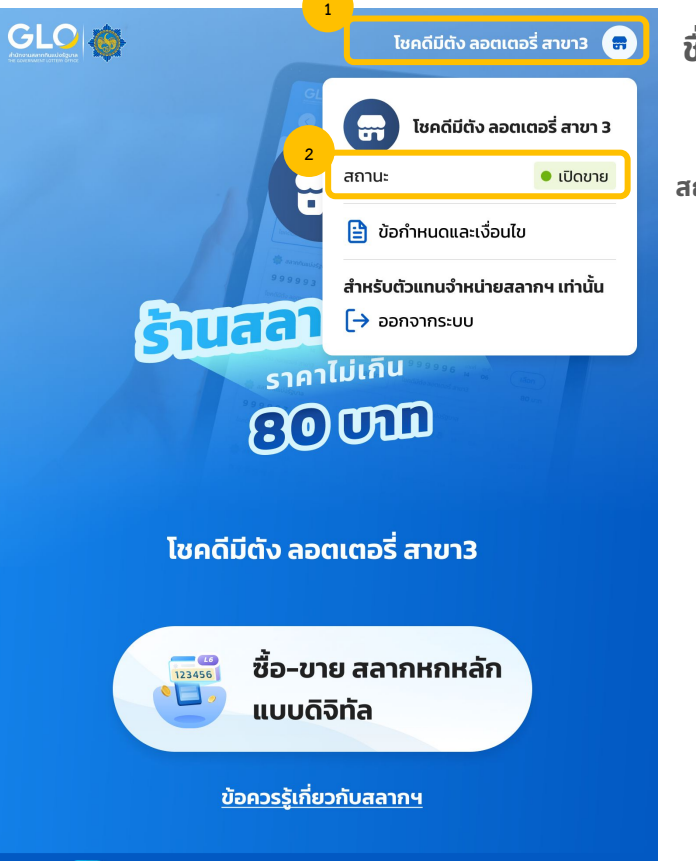

สลากฯ ร้านนี้ดำเนินการโดยบริการ 'สลากกินแบ่งรัฐบาล' บน**แอปฯ เป๋าตัง** 

#### **ชื่อร้านค้า**

**สถานะร้านค้า มีทั้งหมด 4 สถานะ**

- 1. **เปิดขาย** หมายถึง อยู่ในช่วงเวลาการขายปกติ คือ 06:00-23:00 น. และก่อน 14:00 น. ของวัน ออกรางวัล
- 2. **รอเปิดขายงวดถัดไป** หมายถึง อยู่หลังเวลา 14:00 น. ของวันประกาศรางวัล และก่อนถึง 06:00 น. ของวันถัดไป
- 3. **ขายหมดแล้ว** หมายถึง อยู่ในช่วงเวลาขายปกติแต่ สลากฯ ของร้านขายหมดแล้ว
- 4. **ร้านปิด** หมายถึง อยู่ในช่วงเวลา 23:00 น. ถึง 06:00 น. ของวันทั่วไปในการขายสลากฯ

#### **หน้าหลักของร้านค้าสลากฯ : ข้อตกลงและเงื่อนไข**

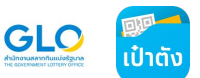

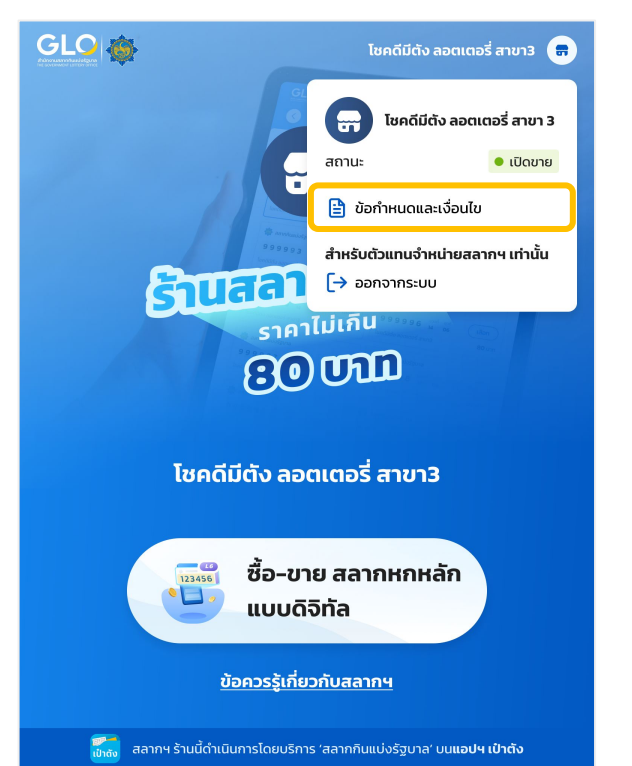

#### เลือก ข้อตกลงและเงื่อนไข ระบบแสดง ข้อตกลงและเงื่อนไข

#### ลักษณะที่สำคัญของบริการแอปพลิเคชัน GLO สำหรับบุคคลทั่วไป

**1 2**

**GLO** 

 $\langle$ 

"แอปพลิเคชัน GLO" เป็นแพลตฟอร์มที่ช่วยให้ผู้ขอใช้ บริการสามารถเลือกซื้อ สลากกินแบ่งรัฐบาล ในรูปแบบอิเล็กทรอนิกส์ ของโครงการสลาก 80 โครงการสลากดิจิทัล และการซื้อจองล่วงหน้า สลากกินแบ่งรัฐบาล โดยผัขอใช้บริการจะต้องใช้บริการผ่าน แอปพลิเคชันเป๋าตัง

ข้อตกลงและเงื่อนไข

สำหรับการซื้อสลากกินแบ่งรัฐบาลของโครงการสลาก 80 และโครงการสลากดิจิทัล สลากกินแบ่งรัฐบาลจะ ถูกแปลงเป็น ข้อมูลอิเล็กทรอนิกส์เก็บไว้ในแอปพลิเคชันเป๋าตัง และผู้ขอใช้บริการจะได้รับการแจ้งเตือนผ่าน แอปพลิเคชันเป๋าตัง เมื่อมีการออกรางวัล หรือเมื่อผู้ขอใช้บริการถูกรางวัล

สำหรับการซื้อสลากกินแบ่งรัฐบาลของโครงการสลากดิจิทัล ผู้ขอใช้บริการสามารถขอรับเงิน รางวัลผ่าน บัญชีธนาคารของ ผู้ถูกรางวัลที่ผูกไว้บน แอปพลิเคชันเป๋าตัง หรือเลือกที่จะขอรับ เงินรางวัลด้วยตนเองที่ สำนักงานสลากกินแบ่งรัฐบาล โดยผู้ขอใช้บริการสามารถตรวจสอบ รายการซื้อสลากกินแบ่งรัฐบาล และข้อมูลประวัติการถูกรางวัลย้อนหลังได้บนแอปพลิเคชัน เป๋าตังตามที่สำนักงานกำหนด กำหนดผ่านทางแอปพลิเคชันดังกล่าว

#### ข้อกำหนดและเงื่อนไขบริการแอปพลิเคชัน GLO บนแอปพลิเคชันเป๋าตัง (สำหรับผู้ขอใช้บริการ)

ข้อกำหนดและเงื่อนไขบริการแอปพลิเคชัน GLO บน แอปพลิเคชันเป๋าตังสำหรับบุคคลทั่วไป ดังต่อไปนี้ (ข้อตกลง) ทำขึ้น ระหว่างท่าน (ผู้ขอใช้บริการ) และ สำนักงานสลากกินแบ่งรัฐบาล (สำนักงาน) โดยการ ลงนามในข้อตกลง ผู้ขอใช้บริการ ตกลงที่จะผูกพันตน ตามข้อตกลงฉบับนี้ (อาจมีการแก้ไขเพิ่มเติมเป็น ครั้งคราว) ข้อตกลงฉบับนี้ใช้บังคับ ี แทนความตกลงใด ๆ ที่มีขึ้นก่อนหน้านี้หรือมีอยู่ในเวลานี้ระหว่างคู่สัญญา รวมทั้งใช้บังคับกับ ความตกลงใด ๆ ที่มีผล บังคับอยู่ในขณะนี้ ระหว่างคู่สัญญาในส่วนของ การให้บริการ แอปพลิเคชัน GLO สำหรับบุคคลทั่วไป และ/หรือ การเข้าทำธุรกรรมใด ๆ กับสำนักงาน

#### **หน้าหลักของร้านค้าสลากฯ : ออกจากระบบ**

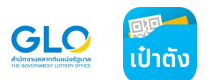

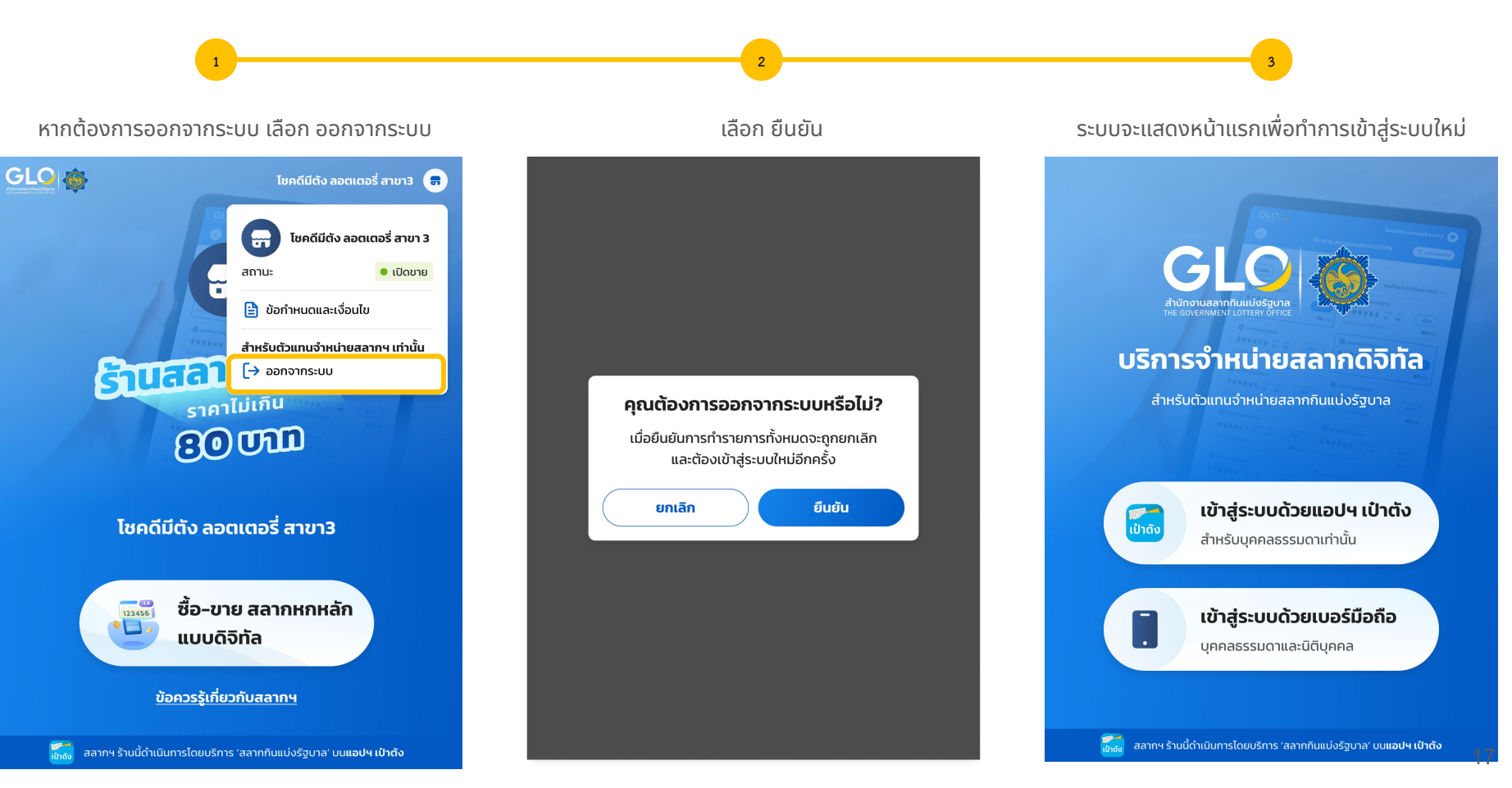

## **หน้าหลักของร้านค้าสลากฯ : ข้อควรรู้เกี่ยวกับสลากฯ**

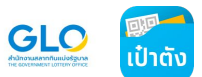

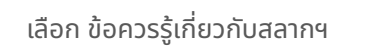

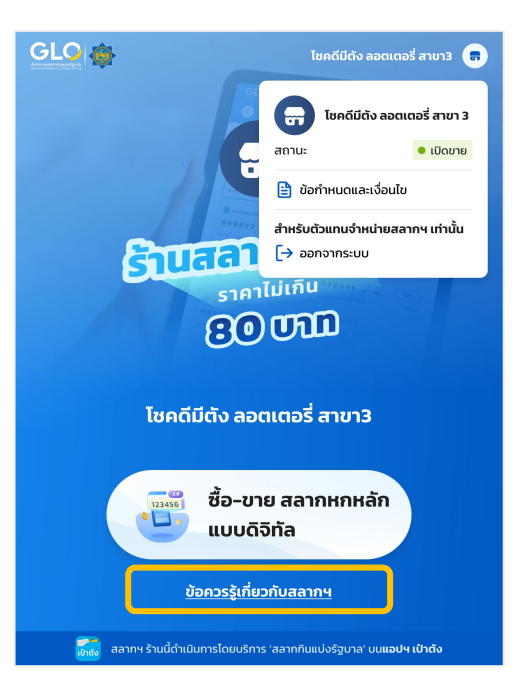

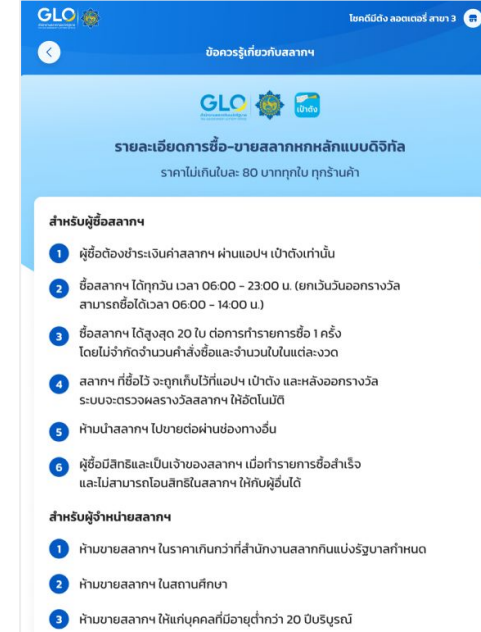

**1 2**

#### เลือก ข้อควรรู้เกี่ยวกับสลากฯ ระบบแสดง ข้อควรรู้เกี่ยวกับสลากฯ

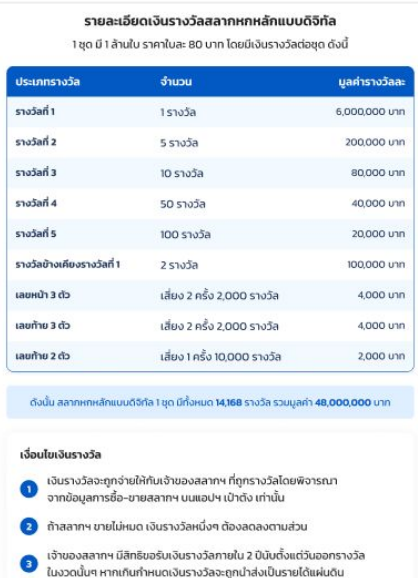

เจ้าของสลากฯ ที่ขอรับเงินรางวัล ต้องชำระค่าอากรแสตมป์ ในอัตรา 1 บาทของเงินรางวัลทุก 200 บาท หรือเศษของ 200 บาท

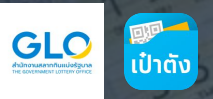

# ี่ 2. การเข้าสู่ระบบ <u>เว็บไซต์จำหน่ายสลากกินแบ่งรัฐบาล </u>

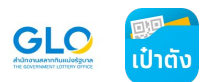

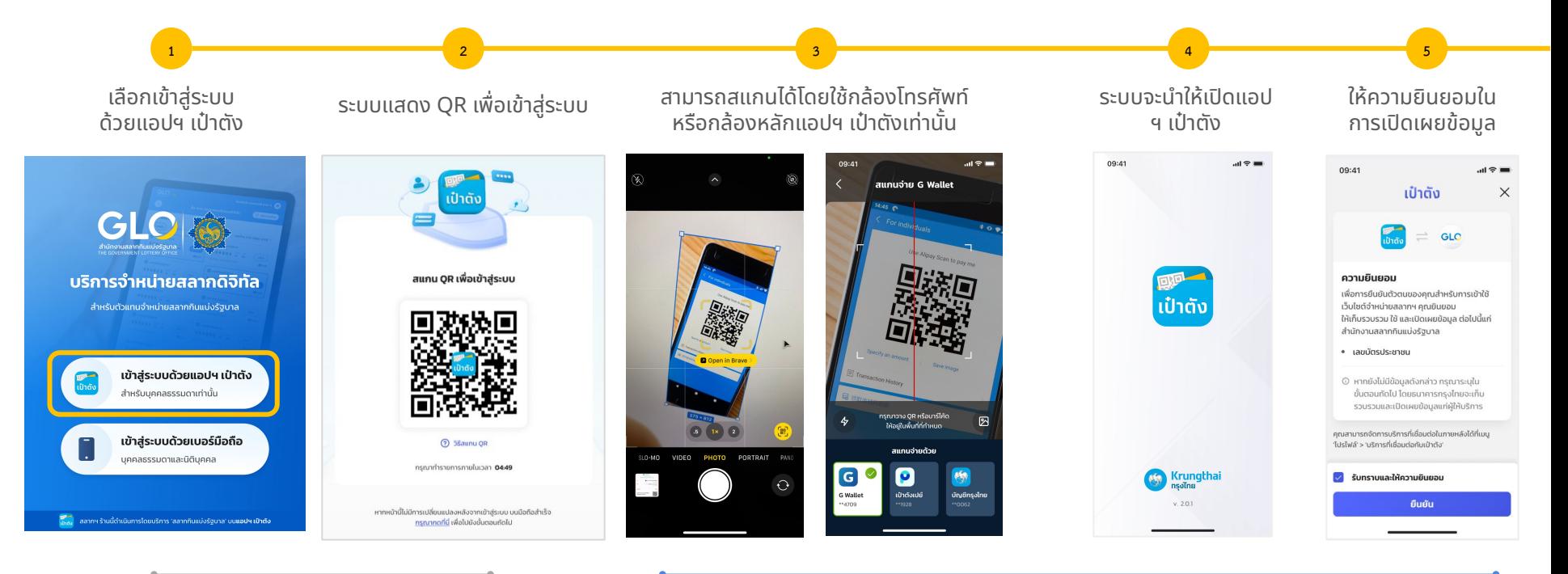

ดําเนินการด้วยอุปกรณ์ที่ต้องการใช้ งานเว็บไซต์จําหน่ายสลากฯ

ดําเนินการด้วยอุปกรณ์ที่มีแอปฯ เป๋าตังที่ลงทะเบียนแล้ว

#### **การเข้าสู่ระบบ : เข้าสู่ระบบผ่านแอปฯ เป๋าตัง**

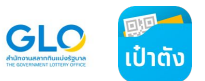

โชคดีมีตัง ลอตเตอรี่ สาขา 3

**10**

เข้าสู่หน้าหลักของร้านค้าสลากฯ

ستا

**Suramoona** 

้ราคาไม่เกิน

โชคดีมีตัง ลอตเตอรี่ สาขา3

แบบดิจิทัล

<u>ข้อควรรู้เกี่ยวกับสลากฯ</u>

้เข้<sub>าย</sub>ั้ง สลากฯ ร้านนี้ดำเนินการโดยบริการ 'สลากกินแบ่งรัฐบาล' บน**แอปฯ เป๋าตัง** 

ซื้อ-ขาย สลากหกหลัก

**BOUTED** 

GLORS

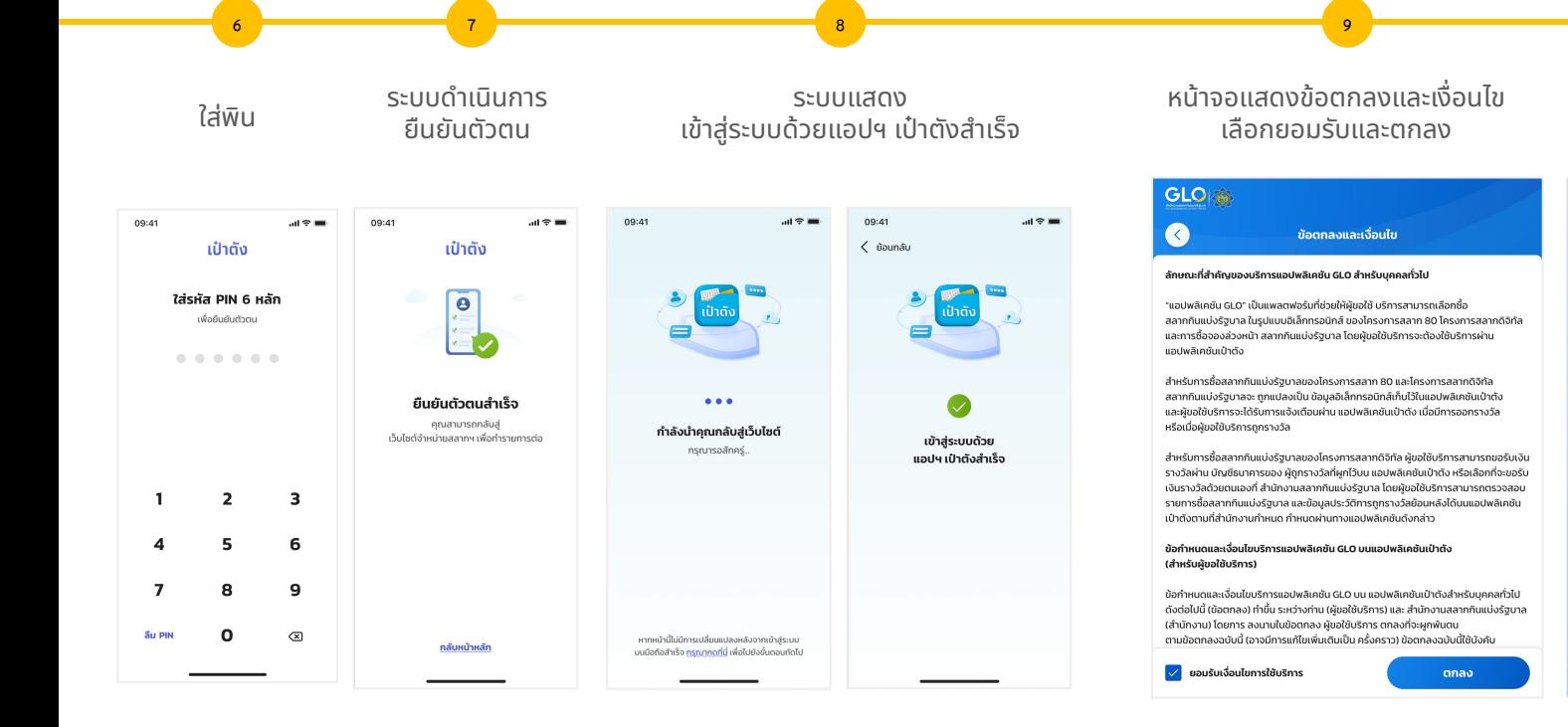

ดําเนินการด้วยอุปกรณ์ที่มีแอปฯ เป๋าตังที่ลงทะเบียนแล้ว

ดําเนินการด้วยอุปกรณ์ที่ต้องการใช้ งานเว็บไซต์จําหน่ายสลากฯ

21

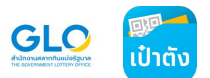

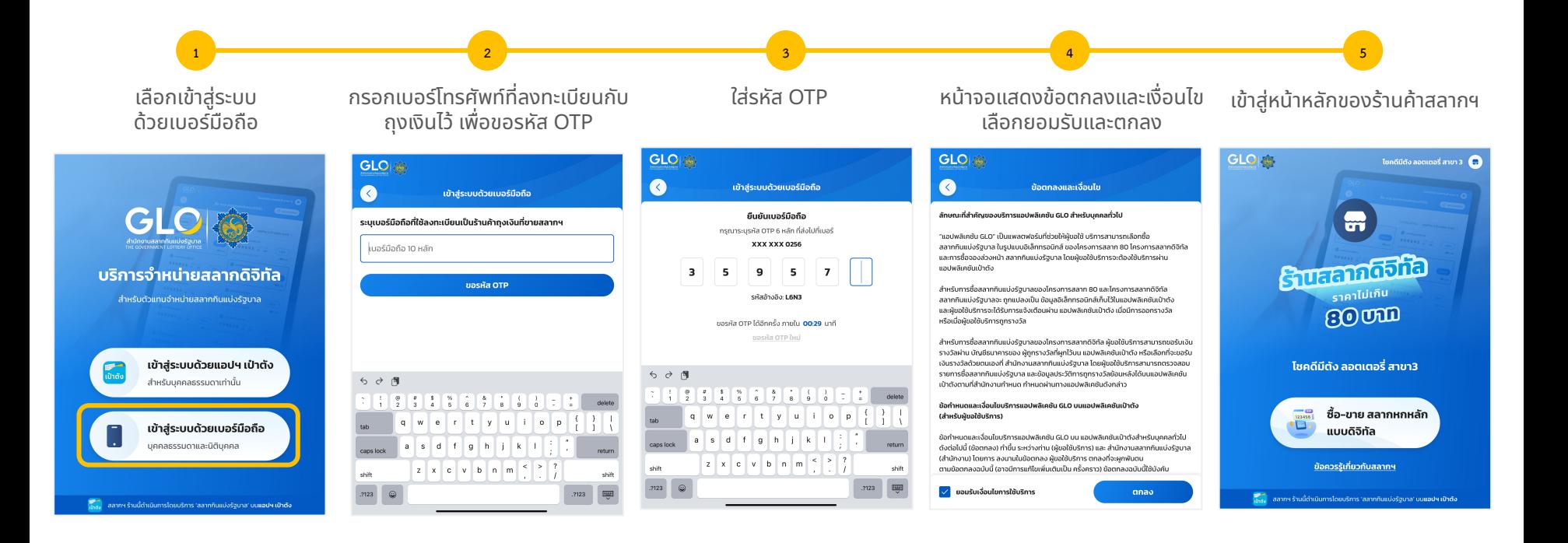

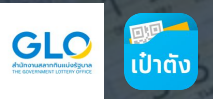

# <u>่ 3. การเลือกซื้อสลากฯ</u> <u>ผ่านเว็บไซต์จำหน่ายสลากกินแบ่งรัฐบาล</u> (สำหรับตัวแทนจำหน่ายสลากแบบดิจิทัลและผู้ซื้อ)

#### **การเลือกซื้อและสร้าง QR รายการสลากฯ**

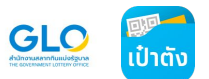

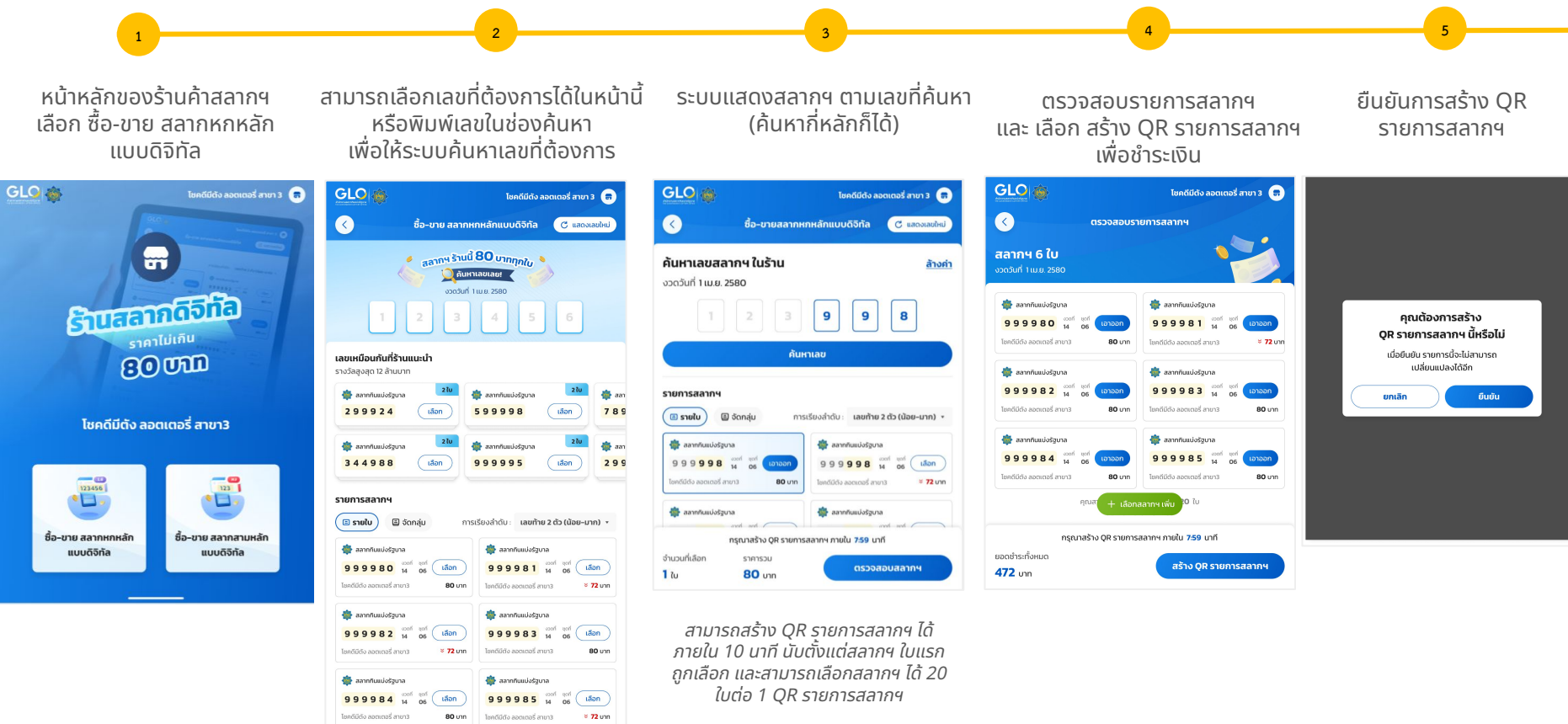

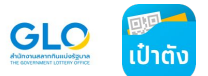

## **การเลือกซื้อและสร้าง QR รายการสลากฯ**

**6**

**ระบบแสดงผลว่า เพิ่มลงตะกร้าสําเร็จ** เมื่อผู้ซื้อสลากฯ เลือก **"เพิ่มลงตะกร้า"** บนแอปฯ เป๋าตัง

**7**

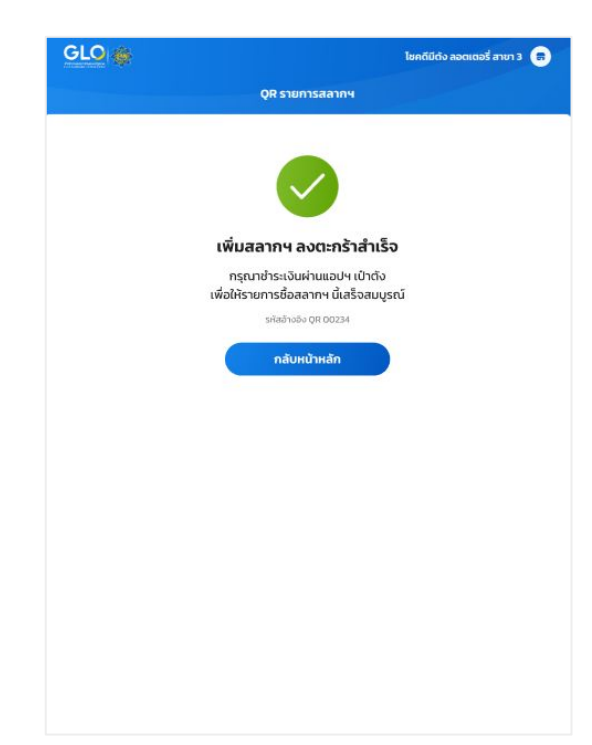

ระบบแสดง QR ให้ลูกค้าสแกน ภายใน 10 นาที

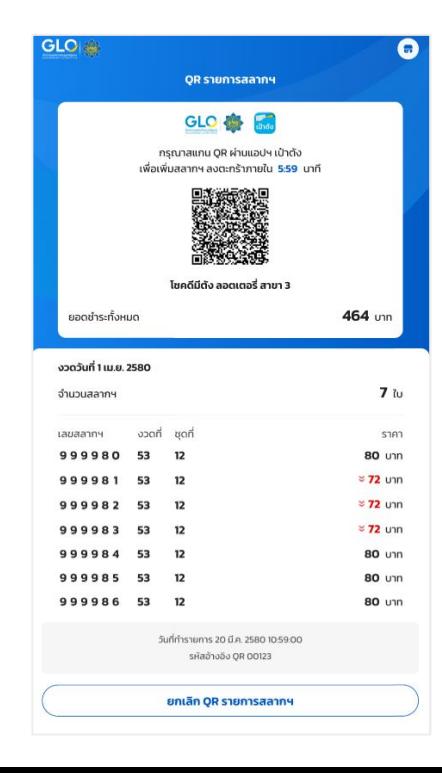

## **การใช้งานฟังก์ชั่นช่วยค้นหา**

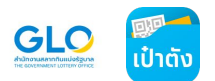

#### การค้นหาจากแท็กและตัวกรอง

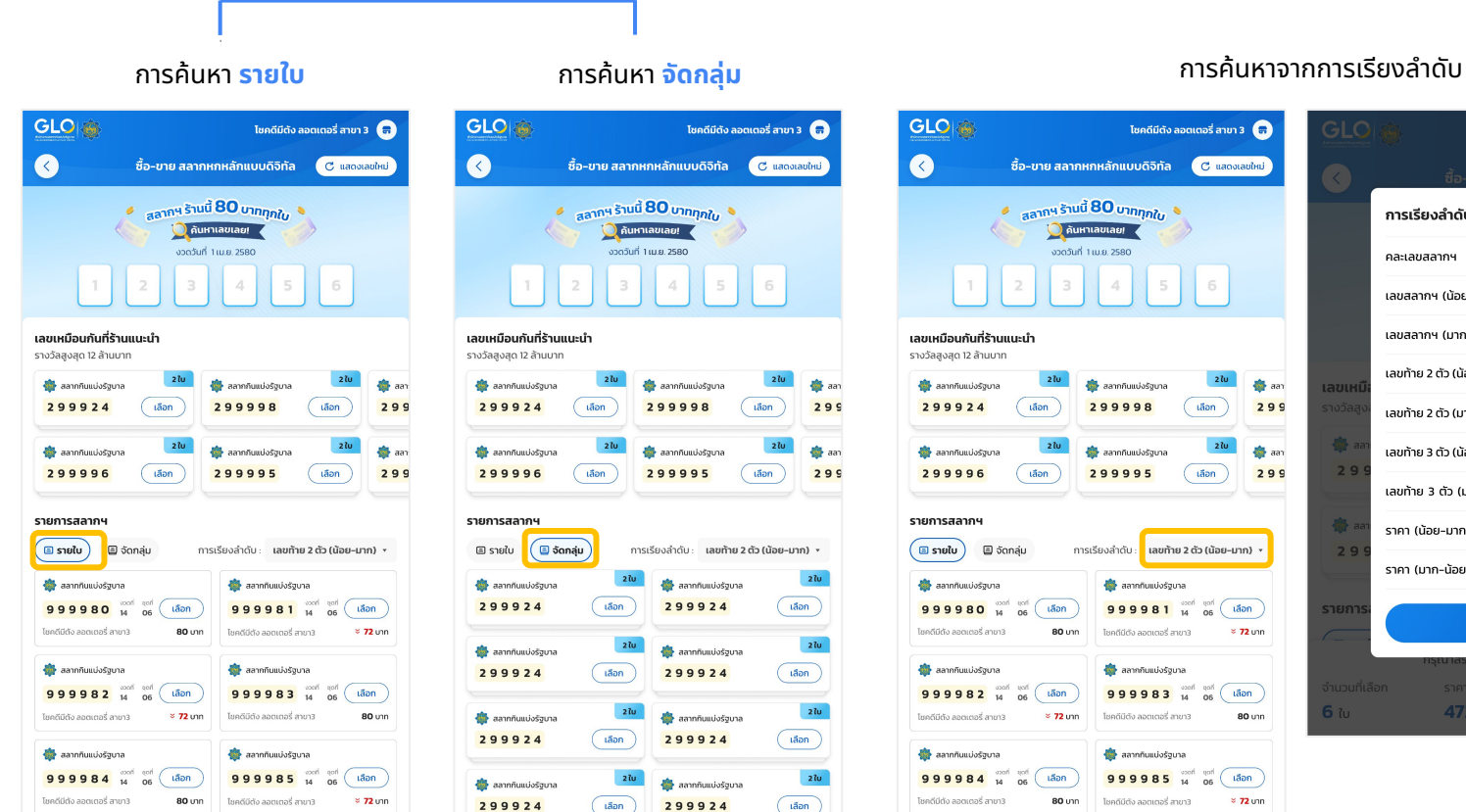

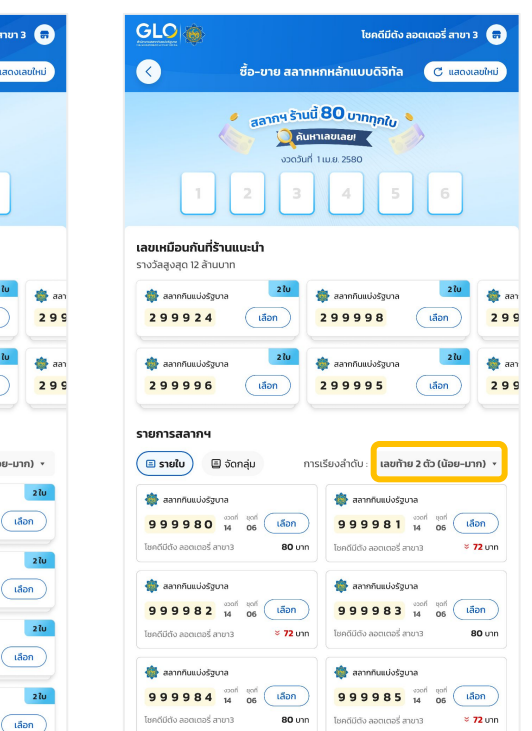

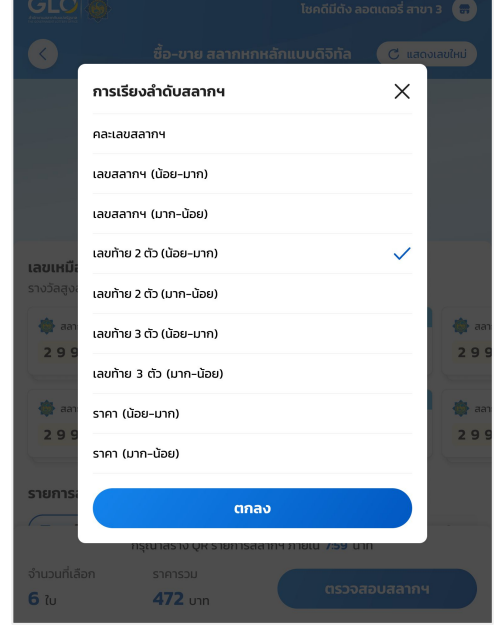

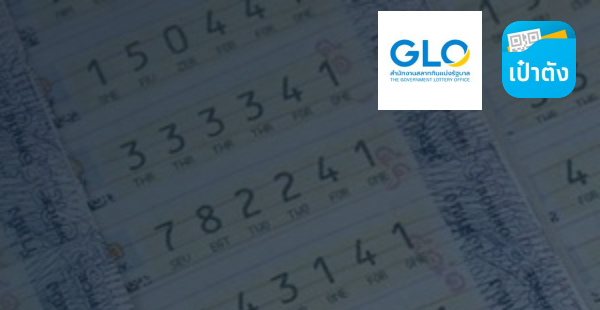

29.37373

135971-84 209253

# สำหรับผู้ซื้อ 29378 - 30704

9 8 8 6 3 2

2 635982

18229.10

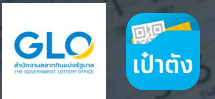

8830

37.3 %

988631

09253

504

33

 $\mu^{-1}$ 

# ี่ 4. การชำระเงินผ่านแอปฯ เป๋าตัง

Ŏ

988

 $-04$ 

63

8188

 $7^{\prime}$ 

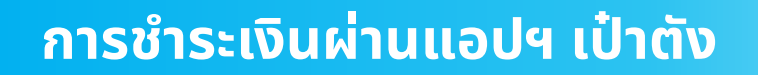

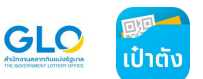

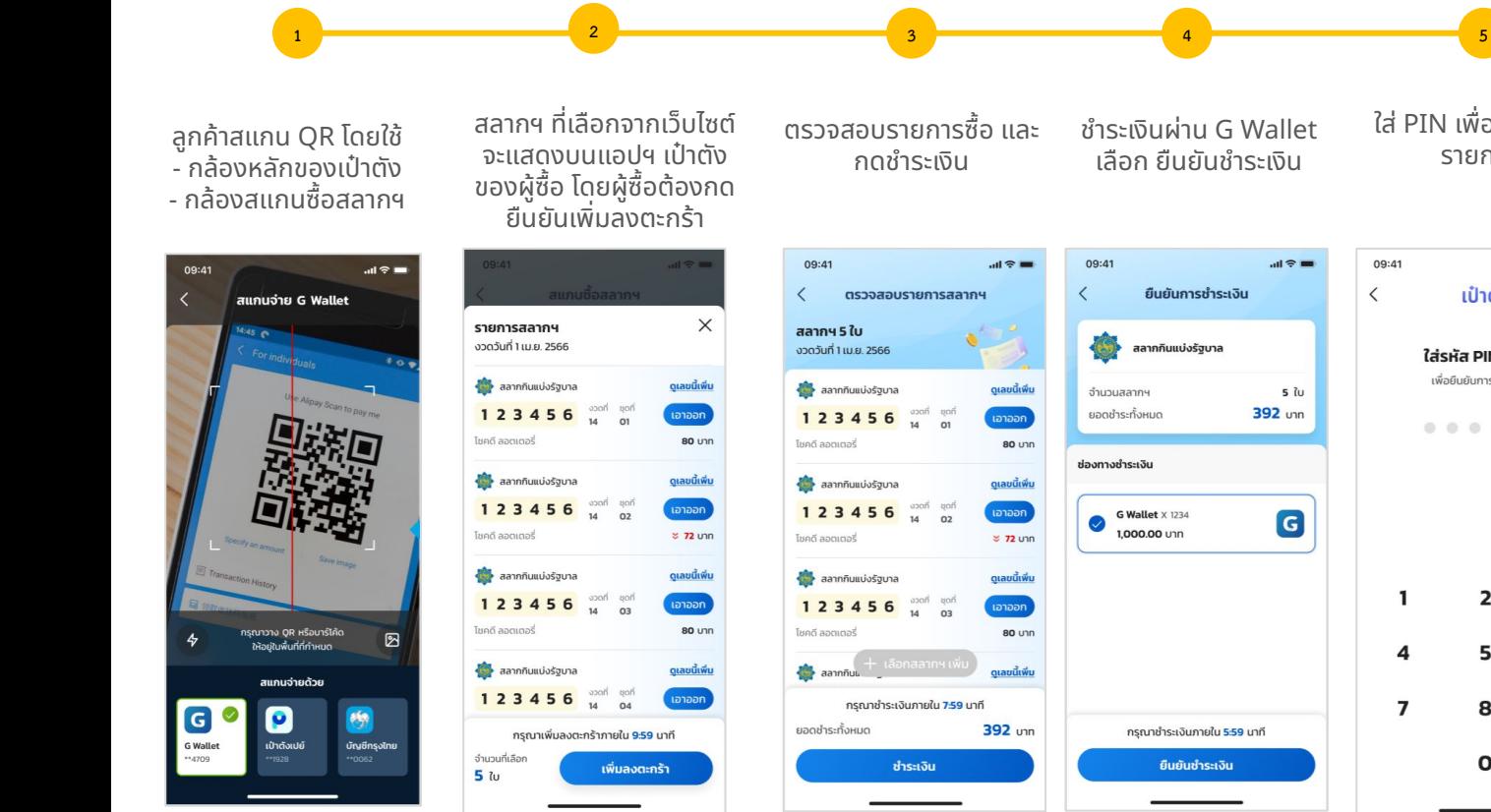

ใส่ PIN เพื่อยืนยันทำ รายการ

้เป๋าตัง

ใส่รหัส PIN 6 หลัก เพื่อยืนยันการทำรายการ

......

 $\overline{2}$ 

5

8

 $\Omega$ 

 $\overline{\mathbf{3}}$ 

6

9

 $\circledcirc$ 

 $\sin \theta =$ 

09:41

1

 $\overline{\mathbf{A}}$ 

 $\overline{7}$ 

 $\langle$ 

ผู้ซื้อจะได้รับสลิปทำ รายการซื้อสําเร็จ

**6**

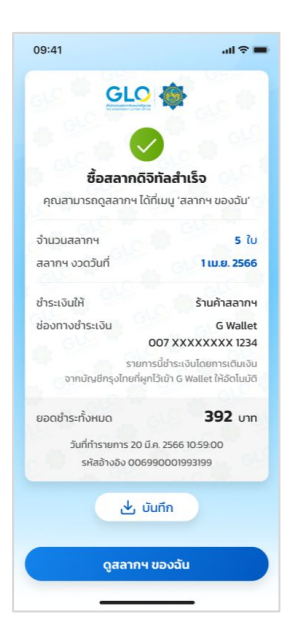

**หน้าจอเว็บไซต์จะแสดงผลว่า เพิ่มลงตะกร้าสําเร็จ** เมื่อผู้ซื้อสลากฯ กด "เพิ่มสลากฯ ลงตะกร้า"

## **กรณีอื่นๆ ที่ผู้ใช้งานแอปฯ เป๋าตังสามารถพบเจอได้**

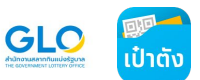

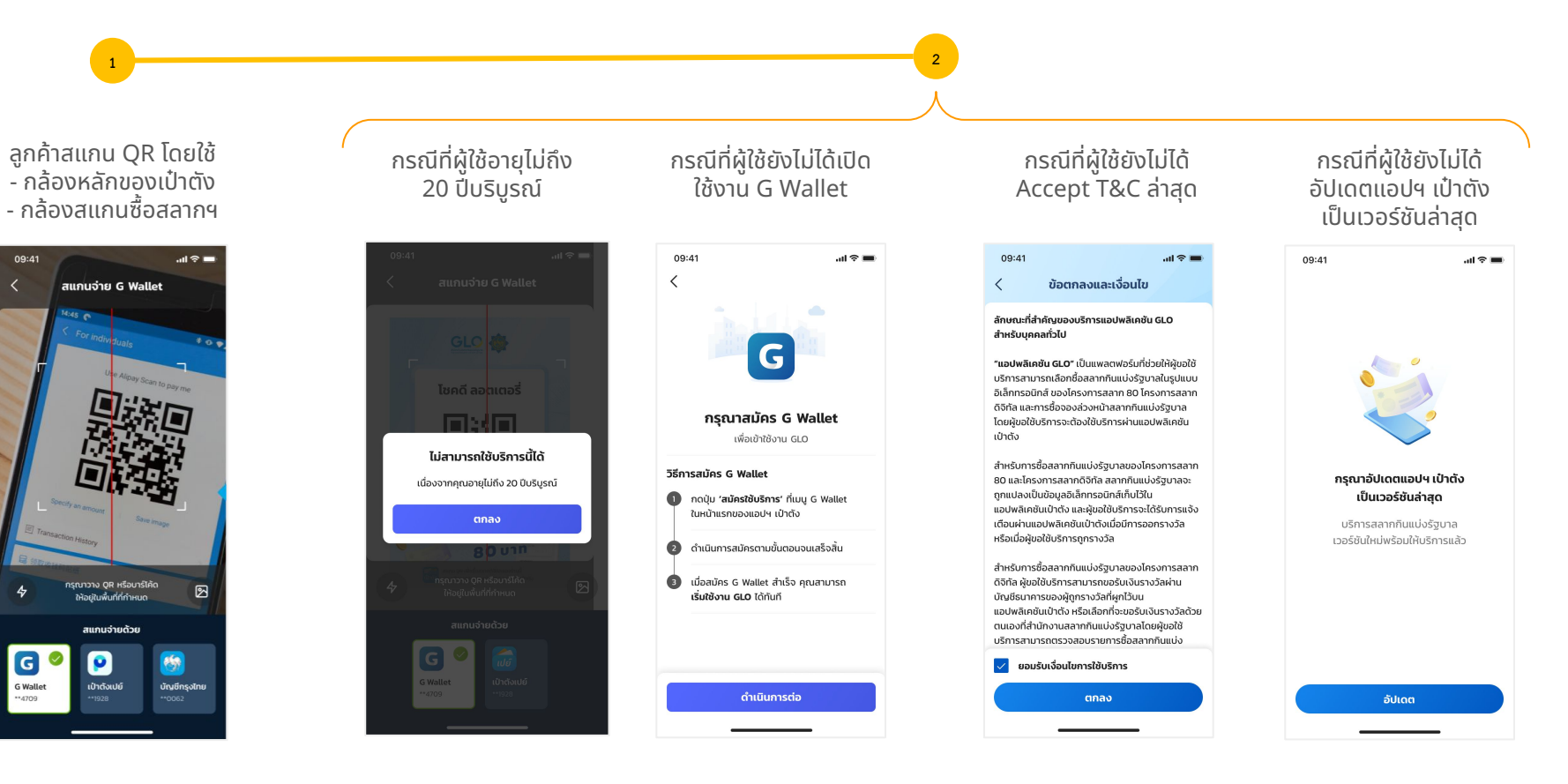